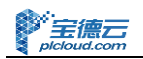

# 云主机性能测试参考

深圳市宝德软件开发有限公司

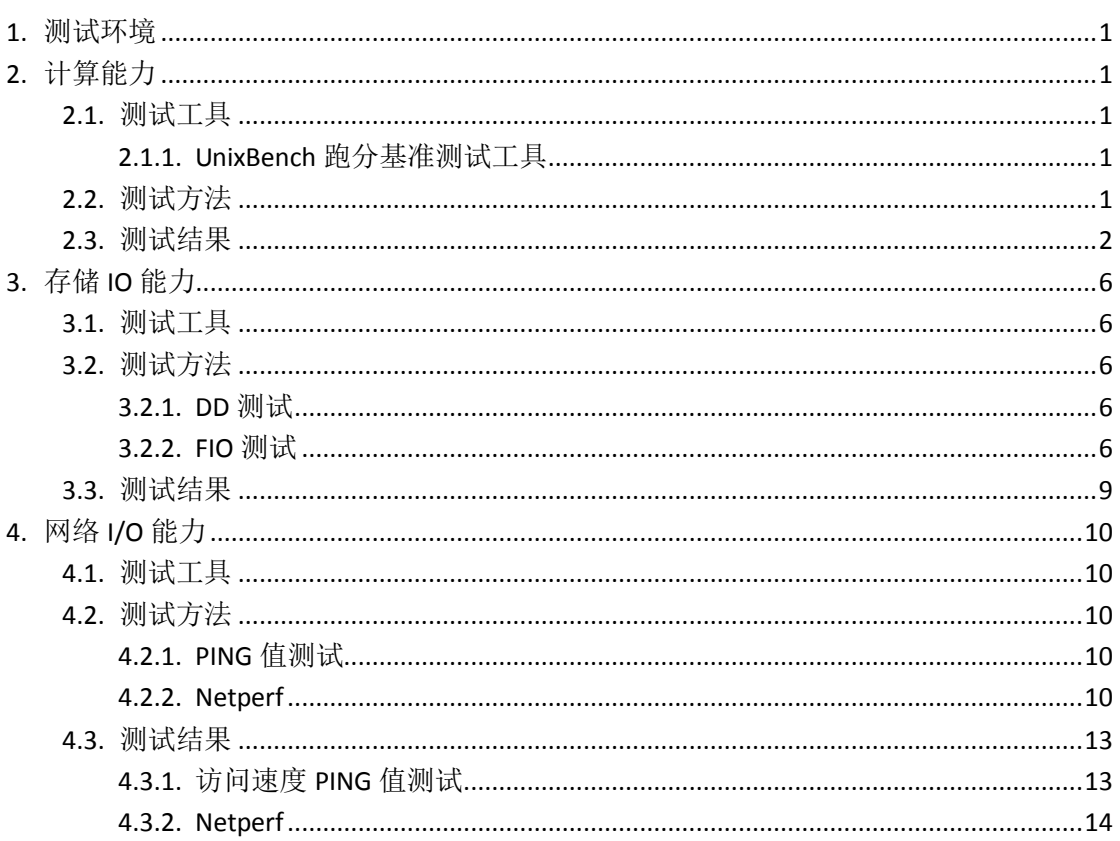

# 目录

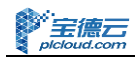

# <span id="page-2-0"></span>**1.** 测试环境

云主机配置:2 核/4G/ 500G 云硬盘 操作系统: CentOS6.x 64bit 网络接入:被测云主机接入带宽为 5M/bps 测试工具:要求版本一样

# <span id="page-2-1"></span>**2.** 计算能力

## <span id="page-2-2"></span>2.1. 测试工具

#### <span id="page-2-3"></span>**2.1.1. UnixBench** 跑分基准测试工具

UnixBench 是一个 unix 类(Unix, BSD, Linux)系统下的性能跑分基准测试开源工具, 被广泛用于测试 linux 系统主机的性能。Unixbench 的主要测试项目有:系统调用、读写、进 程、图形化测试、2D、3D、管道、运算、C 库等系统基准性能提供测试数据。

## <span id="page-2-4"></span>2.2. 测试方法

#### 1) 新建 UnixBench.sh 脚本

本测试使用 unixbench.sh 脚本安装 UnixBench5.1.3, UnixBench5.1.3 包含 system 和 graphic 测 试, 该脚本注释了关于 graphic 的测试项(大多数云主机都是没有显卡或者是集显,所以图 像性能无需测试)。

如果你需要测试 graphic, 则需要修改 unixbench.sh, 注释掉"sed -i "s/GRAPHIC TESTS = defined/#GRAPHIC\_TESTS = defined/g" ./Makefile",同时需要系统提供 x11perf 命令 gl\_glibs 库。

\$ vi unixbench.sh

#! /bin/bash

PATH=/bin:/sbin:/usr/bin:/usr/sbin:/usr/local/bin:/usr/local/sbin:~/bin

export PATH

# Create new soft download dir

mkdir -p /opt/unixbench;

cd /opt/unixbench;

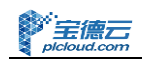

```
cur_dir=`pwd`
# Download UnixBench5.1.3
if \lceil -s UnixBench5.1.3.tgz \lceil; then
     echo "UnixBench5.1.3.tgz [found]"
else
     echo "UnixBench5.1.3.tgz not found!!!download now......"
     if ! wget -c http://lamp.teddysun.com/files/UnixBench5.1.3.tgz;then
          echo "Failed to download UnixBench5.1.3.tgz,please download it to "${cur_dir}" 
directory manually and try again."
          exit 1
     fi
fi
tar -xzf UnixBench5.1.3.tgz;
cd UnixBench;
yum -y install gcc gcc-c autoconf gcc-c++ time perl-Time-HiRes
#Run unixbench
sed -i "s/GRAPHIC_TESTS = defined/#GRAPHIC_TESTS = defined/g" ./Makefile
make;
./Run -c 1 -c 4;
```
2) 执行脚本,会自动安装好 UnixBench5.1.3 并开始运行测试,运行 30 分钟左右得出分数, 分数越高,性能越好。

```
$ chmod +x unixbench.sh
```
\$ ./unixbench.sh

## <span id="page-3-0"></span>2.3. 测试结果

采用 unix 系统跑分基准测试工具 Unixbench 做基本的测试。测试云服务器的配置为 2 核 4G, 单进程测试 (1 parallel copy of tests) 的结果是 1338.8, 多进程测试 (4parallel copy of tests) 的结果是 2458.5。

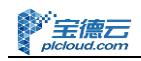

```
========================================================================
   BYTE UNIX Benchmarks (Version 5.1.3)
   System: host-192-168-1-147: GNU/Linux
   OS: GNU/Linux -- 2.6.32-431.el6.x86_64 -- #1 SMP Fri Nov 22 03:15:09 UTC 2013
   Machine: x86_64 (x86_64)
  Language: en US.utf8 (charmap="UTF-8", collate="UTF-8")
   CPU 0: Intel Xeon E312xx (Sandy Bridge) (4400.0 bogomips)
          x86-64, MMX, Physical Address Ext, SYSENTER/SYSEXIT, SYSCALL/SYSRET
   CPU 1: Intel Xeon E312xx (Sandy Bridge) (4400.0 bogomips)
          x86-64, MMX, Physical Address Ext, SYSENTER/SYSEXIT, SYSCALL/SYSRET
   00:16:22 up 42 min, 2 users, load average: 0.47, 0.11, 0.03; runlevel 3
------------------------------------------------------------------------
Benchmark Run: Wed Jul 22 2015 00:16:22 - 00:44:33
2 CPUs in system; running 1 parallel copy of tests
Dhrystone 2 using register variables 28300652.2 lps (10.0 s, 7 samples)
Double-Precision Whetstone 3075.9 MWIPS (9.8 s, 7 samples)
Execl Throughput 3326.7 lps (29.9 s, 2 samples)
File Copy 1024 bufsize 2000 maxblocks 832947.6 KBps (30.0 s, 2 samples)
File Copy 256 bufsize 500 maxblocks 241414.3 KBps (30.0 s, 2 samples)
File Copy 4096 bufsize 8000 maxblocks 2299407.3 KBps (30.0 s, 2 samples)
Pipe Throughput 1618215.7 lps (10.0 s, 7 samples)
Pipe-based Context Switching 292853.2 lps (10.0 s, 7 samples)
Process Creation Process Creation 9220.4 lps (30.0 s, 2 samples)
Shell Scripts (1 concurrent) 5673.0 lpm (60.0 s, 2 samples)
Shell Scripts (8 concurrent) 1259.6 lpm (60.0 s, 2 samples)
System Call Overhead 1990195.4 lps (10.0 s, 7 samples)
System Benchmarks Index Values BASELINE RESULT INDEX
Dhrystone 2 using register variables 116700.0 28300652.2 2425.1
Double-Precision Whetstone 55.0 3075.9 559.2
Execl Throughput 43.0 3326.7 773.7
```
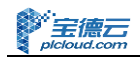

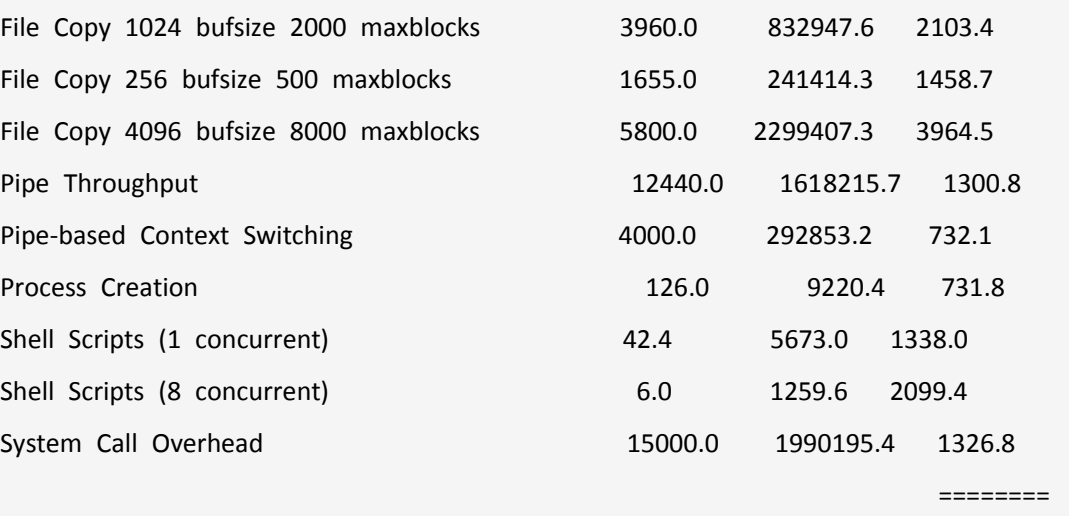

System Benchmarks Index Score 1338.8 and 1338.8

Benchmark Run: Wed Jul 22 2015 00:44:33 - 01:12:46

------------------------------------------------------------------------

2 CPUs in system; running 4 parallel copies of tests

Dhrystone 2 using register variables 57916393.7 lps (10.0 s, 7 samples) Double-Precision Whetstone 12333.8 MWIPS (9.9 s, 7 samples) Execl Throughput **Execl Throughput 1998 Execl Throughput 1998 Execl Throughput 1998 EXEC** File Copy 1024 bufsize 2000 maxblocks 1067976.5 KBps (30.0 s, 2 samples) File Copy 256 bufsize 500 maxblocks 285098.9 KBps (30.0 s, 2 samples) File Copy 4096 bufsize 8000 maxblocks 3225525.6 KBps (30.0 s, 2 samples) Pipe Throughput 3327665.2 lps (10.0 s, 7 samples) Pipe-based Context Switching 604221.7 lps (10.0 s, 7 samples) Process Creation 22253.2 lps (30.0 s, 2 samples) Shell Scripts (1 concurrent) 10234.2 lpm (60.0 s, 2 samples) Shell Scripts (8 concurrent) 1365.0 lpm (60.2 s, 2 samples) System Call Overhead 3204334.1 lps (10.0 s, 7 samples)

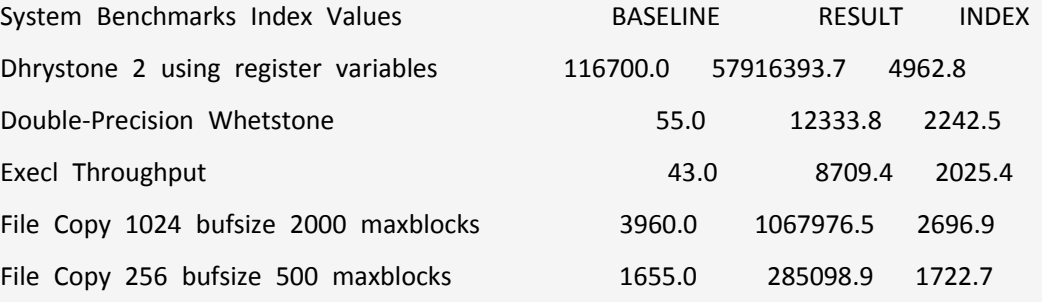

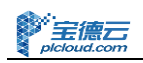

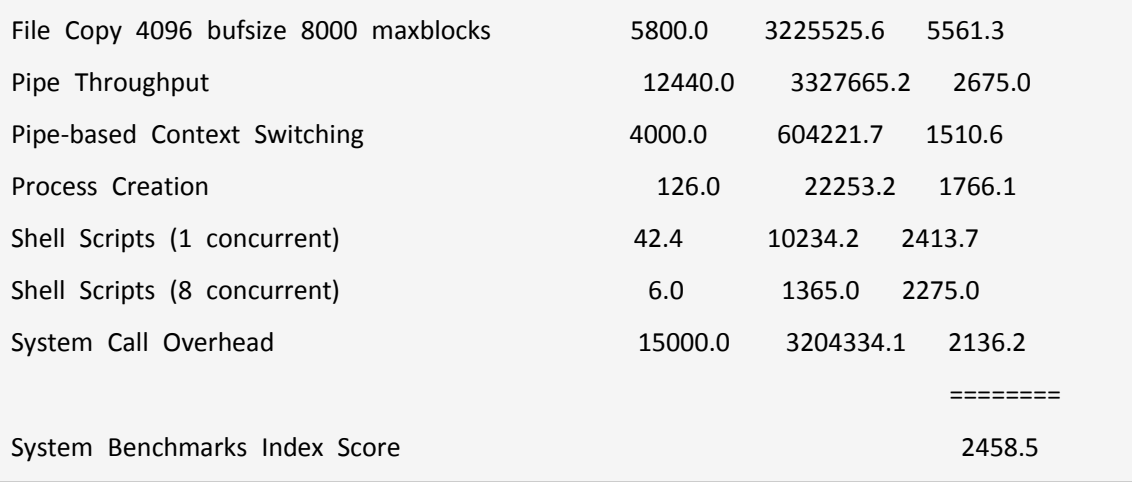

# <span id="page-7-0"></span>**3.** 存储 **IO** 能力

## <span id="page-7-1"></span>3.1. 测试工具

DD 命令行工具

FIO 是一个用来对硬件进行压力测试和验证 I/O 的工具, 支持 13 种不同的 I/O 引擎, 包 括:sync,mmap, libaio, posixaio, SG v3, splice, null, network, syslet, guasi, solarisaio 等 等。

## <span id="page-7-2"></span>3.2. 测试方法

### <span id="page-7-3"></span>**3.2.1. DD** 测试

DD 顺序写

dd if=/dev/zero of=1.img bs=4096 count=2M conv=fdatasync

DD 顺序读

dd of=/dev/null if=1.img bs=4096

### <span id="page-7-4"></span>**3.2.2. FIO** 测试

宝德云主机系统镜像已安装 FIO 工具,可以直接使用。

#### 3.22.1.FIO 测试系统盘

- 1) 在/root 目录下新建测试目录 datadisk,
- 2) 创建 fio\_sys.conf 配置文件。(该配置文件的测试路径已指定为步骤 1 所新建的目 录:/root/datadisk,若测试其他路径请修改 directory 的值)

```
$ cat >> fio_sys.conf <<EOF
[global]
ioengine=libaio
direct=1
thread=1
norandommap=1
randrepeat=0
```
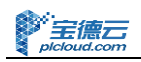

runtime=60

ramp\_time=6

size=512m

directory=/root/datadisk

[read4k-rand]

stonewall

group\_reporting

bs=4k

rw=randread

numjobs=8

iodepth=32

[read64k-seq]

stonewall

group\_reporting

bs=64k

rw=read

numjobs=4

iodepth=8

[write4k-rand]

stonewall

group\_reporting

 $bs=4k$ 

rw=randwrite

numjobs=2

iodepth=4

[write64k-seq]

stonewall

group\_reporting

bs=64k

rw=write

numjobs=2

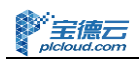

iodepth=4

EOF

3) 执行测试

\$ fio fio\_sys.conf

#### 3.2.2.2.FIO 测试云硬盘

- 1) 挂载云硬盘到/home 目录后, 在/home 下新建测试目录 datadisk,
- 2) 创建 fio\_disk.conf 配置文件。(该配置文件的测试路径已指定为步骤 1 所新建的目 录:/home/datadisk,若测试其他路径请修改 directory 的值)

\$ cat >> fio\_disk.conf <<EOF [global] ioengine=libaio direct=1 thread=1 norandommap=1 randrepeat=0 runtime=60 ramp\_time=6 size=512m directory=/home/datadisk [read4k-rand] stonewall group\_reporting bs=4k rw=randread numjobs=8 iodepth=32 [read64k-seq] stonewall group\_reporting  $bs=64k$ 

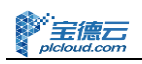

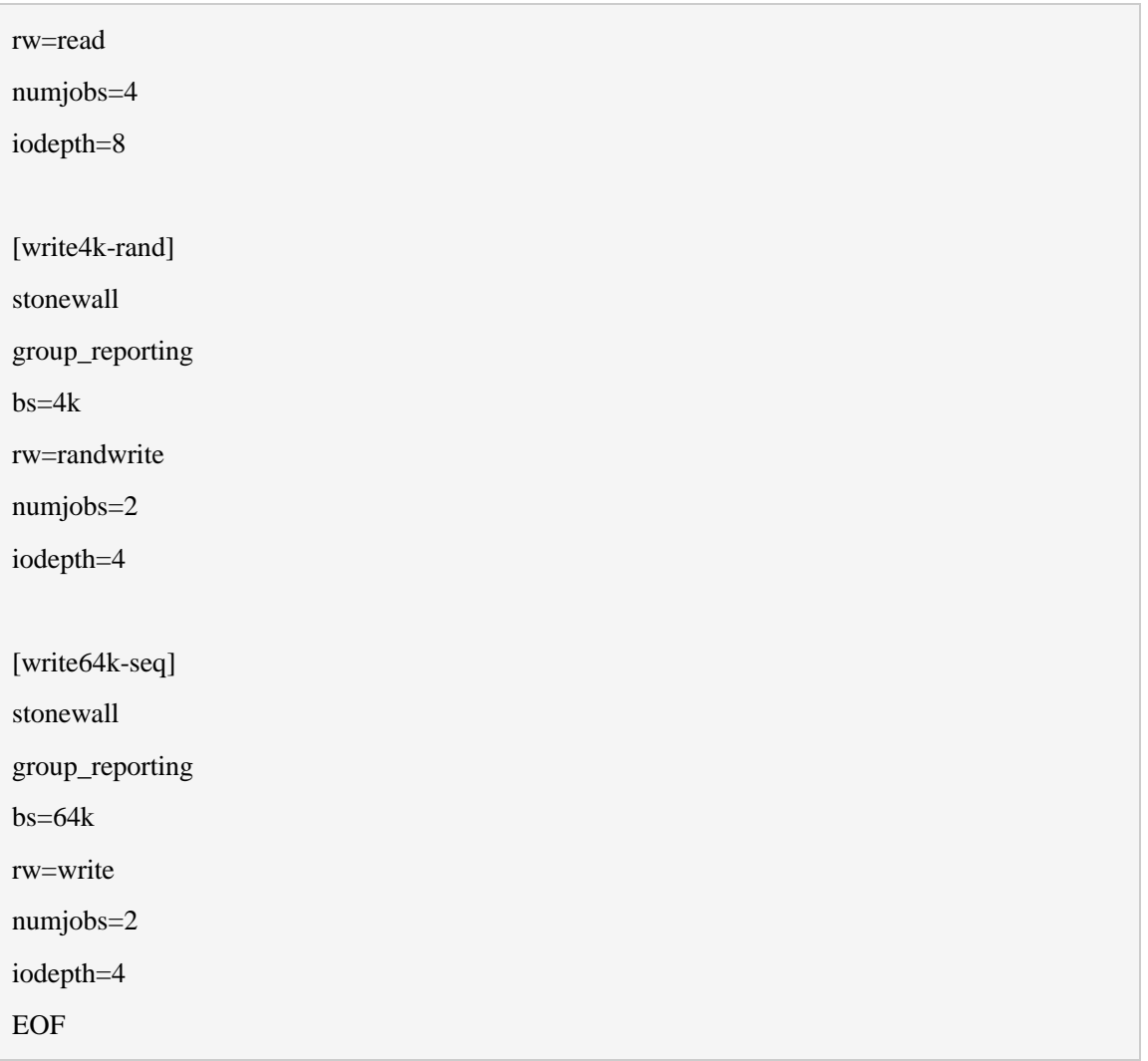

- 3) 执行测试
- \$ fio fio\_disk.conf

# <span id="page-10-0"></span>3.3. 测试结果

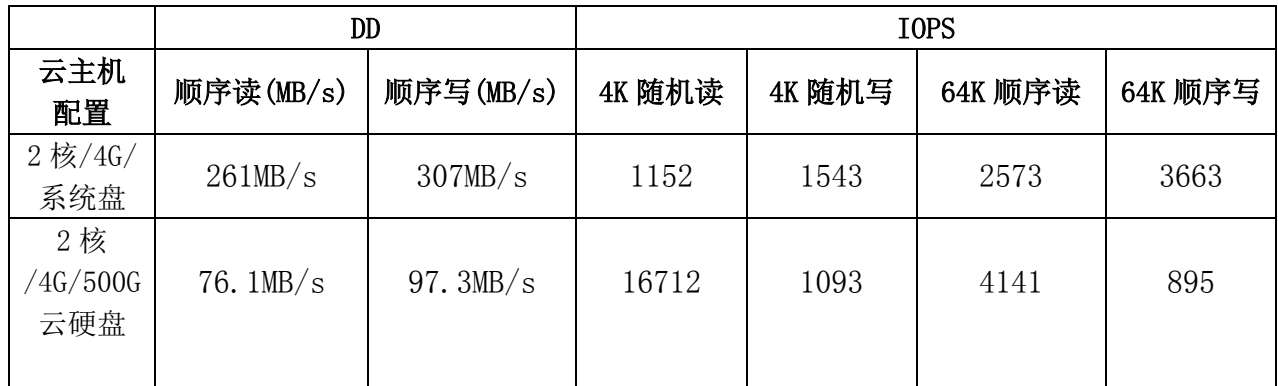

# <span id="page-11-0"></span>**4.** 网络 **I/O** 能力

## <span id="page-11-1"></span>4.1. 测试工具

PING 值测试

看服务器的基本返回数据和响应时间。响应速率越小,速度越好。

**Netperf** 

 Netperf 工具以 client/server 方式工作。server 端是 netserver,用来侦听来自 client 端 的连接, client 端是 netperf, 用来向 server 发起网络测试。在 client 与 server 之间, 首先 建立一个控制连接,传递有关测试配置的信息,以及测试的结果;在控制连接建立并传递了 测试配置信息以后,client 与 server 之间会再建立一个测试连接,用来来回传递着特殊的流 量模式,以测试网络的性能。

## <span id="page-11-2"></span>4.2. 测试方法

### <span id="page-11-3"></span>**4.2.1. PING** 值测试

在线 ping 小工具 <http://ping.chinaz.com/>,通过该工具可以多个地点 Ping 服务器以检测服务 器响应速度,同时也可以测试网站的响应速度,解析时间,

#### <span id="page-11-4"></span>**4.2.2. Netperf**

Netperf 测试必须关闭所有的防火墙:

- 关闭系统防火墙
- 在云平台中的防火墙规则中添加 ALL TCP、ALL UDP 进口和出口规则

客户端和服务端都必须安装 Netperf

```
$ wget -c ftp://ftp.netperf.org/netperf/netperf-2.7.0.tar.gz
```
- \$ tar -xvf netperf-2.7.0.tar.gz
- \$ cd netperf-2.7.0
- \$ ./configure
- \$ make
- \$ make install

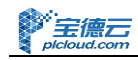

netperf 常用的全局参数有:

- -h help
- H 指定 server 端 IP
- -t 指定测试类型,包括 TCP\_STREAM、TCP\_RR、UDP\_STREAM、UDP\_RR4 种。
- -l 指定测试时间,单位是秒。

服务器端执行: (ip: 58.67.219.89)

[root@netserver netperf-2.7.0]# netserver

Starting netserver with host 'IN(6)ADDR\_ANY' port '12865' and family AF\_UNSPEC

[root@test-1 netperf-2.7.0]#

客户端运行

TCP\_STREAM

[root@netclient netperf-2.7.0]# netperf -H 58.67.219.89 -l 20 -t TCP\_STREAM MIGRATED TCP STREAM TEST from 0.0.0.0 (0.0.0.0) port 0 AF\_INET to 58.67.219.89 () port 0 AF\_INET Recv Send Send Socket Socket Message Elapsed Size Size Size Time Throughput bytes bytes bytes secs. 10^6bits/sec 87380 16384 16384 20.71 4.95

测试结果表明,在路由器总带宽为 5Mbps 的环境下,云主机的 TCP 带宽为 4.95Mbps。

TCP\_RR

[root@netclient netperf-2.7.0]# netperf -H 58.67.219.89 -l 20 -t TCP\_RR MIGRATED TCP REQUEST/RESPONSE TEST from 0.0.0.0 (0.0.0.0) port 0 AF\_INET to 58.67.219.89 () port 0 AF\_INET : first burst 0 Local /Remote Socket Size Request Resp. Elapsed Trans. Send Recv Size Size Time Rate

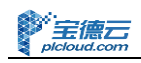

bytes Bytes bytes bytes secs. per sec 16384 87380 1 1 20.00 1534.33 16384 87380

测试结果中,第一行是本地统计结果,第二行是远端统计结果,Request 和 Response 报文 大小都是 1 个字节, C/S 两端每秒的 transaction 次数是 1534.33。

#### UDP\_STREAM

[root@netclient netperf-2.7.0]# netperf -t UDP\_STREAM -H 58.67.219.89 -- -m 1024 -R 1 MIGRATED UDP STREAM TEST from 0.0.0.0 (0.0.0.0) port 0 AF\_INET to 58.67.219.89 () port 0 AF\_INET Socket Message Elapsed Messages Size Size Time Okay Errors Throughput bytes bytes secs # # 10^6bits/sec 124928 1024 10.00 719117 0 589.07 124928 10.00 6070 4.97

第一行结果是本地的发送统计,也就是本地发送 UDP 的吞吐量为 589.07Mbps, 第二行是 server 端的接收统计, 吞吐量为 4.97Mbps。

UDP\_RR

[root@netclient netperf-2.7.0]# netperf -H 58.67.219.89 -l 20 -t UDP\_RR -l 20 -- -R 1 MIGRATED UDP REQUEST/RESPONSE TEST from 0.0.0.0 (0.0.0.0) port 0 AF\_INET to 58.67.219.89 () port 0 AF\_INET : first burst 0 Local /Remote Socket Size Request Resp. Elapsed Trans. Send Recv Size Size Time Rate bytes Bytes bytes bytes secs. per sec 124928 124928 1 1 20.00 1610.79

124928 124928

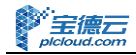

测试结果中,第一二行分别是本地和远端统计结果,Request 和 Response 报文大小都是 1 个字节,C/S 两端每秒的 transaction 次数是 1610.79。

## <span id="page-14-0"></span>4.3. 测试结果

## <span id="page-14-1"></span>**4.3.1.** 访问速度 **PING** 值测试

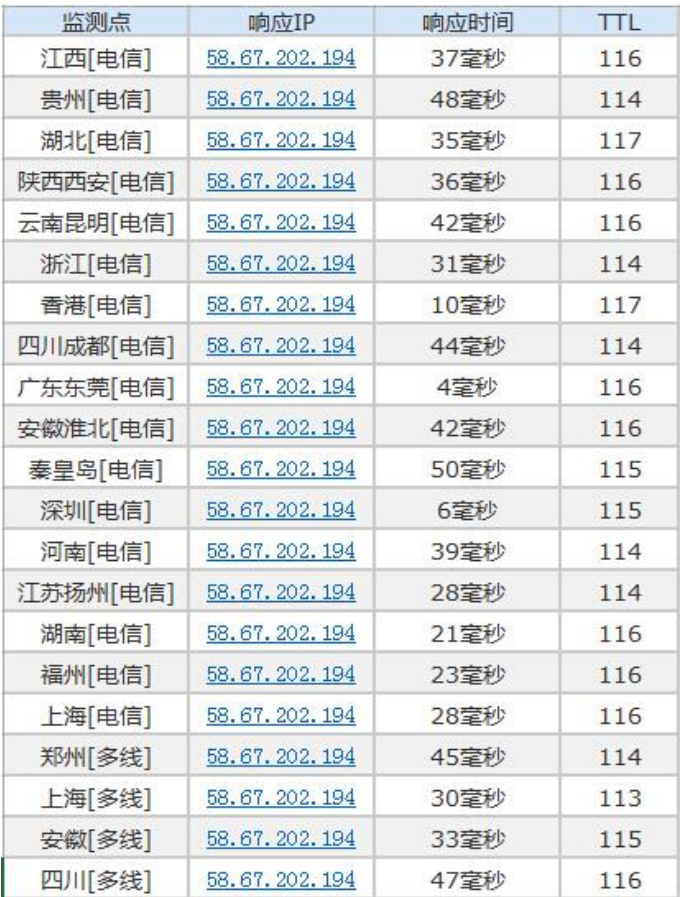

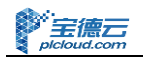

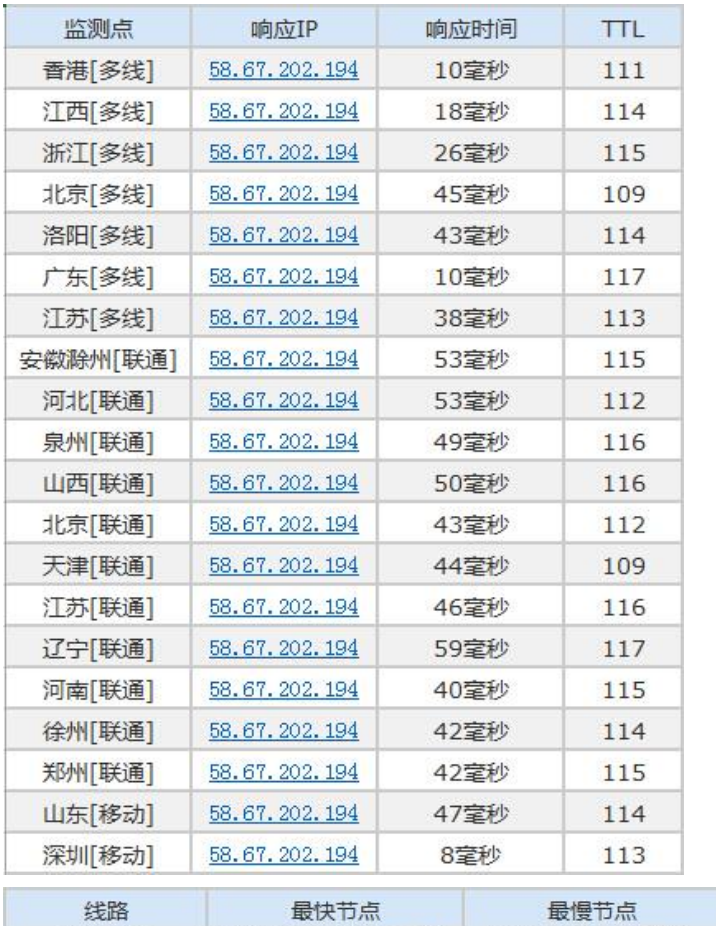

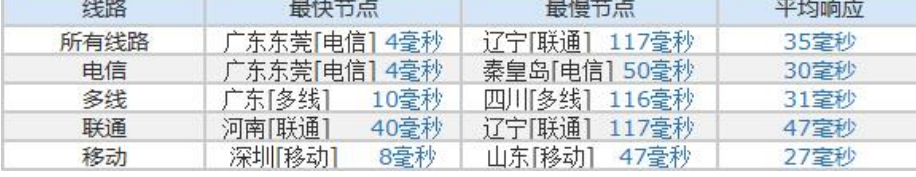

<span id="page-15-0"></span>在全国范围内的电信、移动、联通线路的PING值都比较优秀,且比较均匀。

### **4.3.2. Netperf**

在路由器总带宽为 5Mbps 的环境下:

云主机的 TCP 带宽为 4.95Mbps。C/S 两端每秒的 transaction 次数是 1534.33。 本地发送 UDP 的吞吐量为 589.07Mbps, server 端的接收统计的吞吐量为 4.97Mbps, C/S 两端每秒的 transaction 次数是 1610.79。